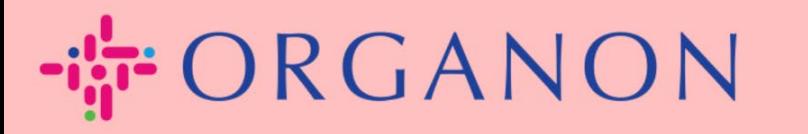

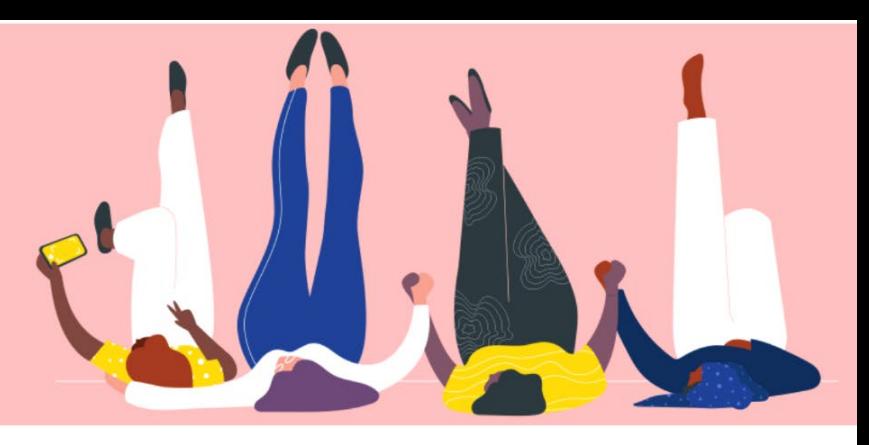

## Quản lý Đơn Hàng (POS)

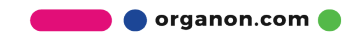

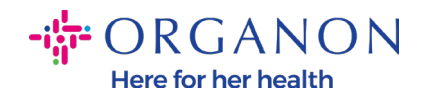

## **Làm thế nào để quản lý Đơn Hàng trên nền tảng Coupa Supplier**

Khi PO được tạo bởi Organon, nhà cung cấp có thể tìm thấy trên tài khoản Coupa của họ. Đồng thời, một thông báo kèm theo PO sẽ được gửi tự động tới địa chỉ email được lưu trên hệ thống Master Data của nhà cung cấp.

1. Dùng **Email** và **Password** đăng nhập vào Coupa Supplier Portal.

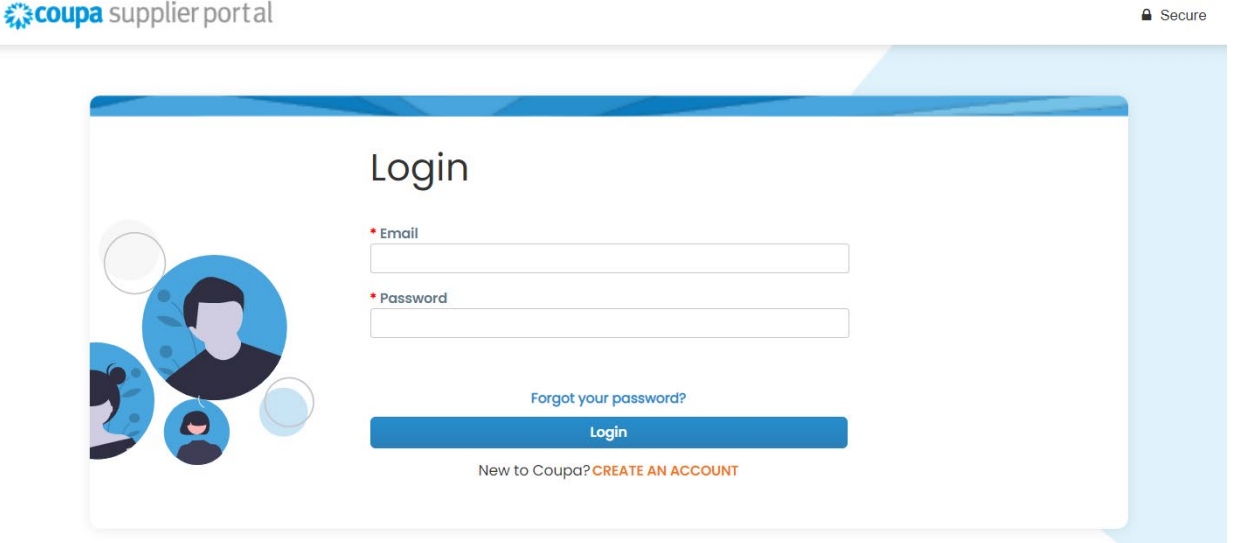

2. Chọn **Orders** sau đó **Chọn Khách Hàng** trong danh sách phía dưới. Dùng công cụ tìm kiếm để tìm PO tương ứng và nhấp chọn số PO.

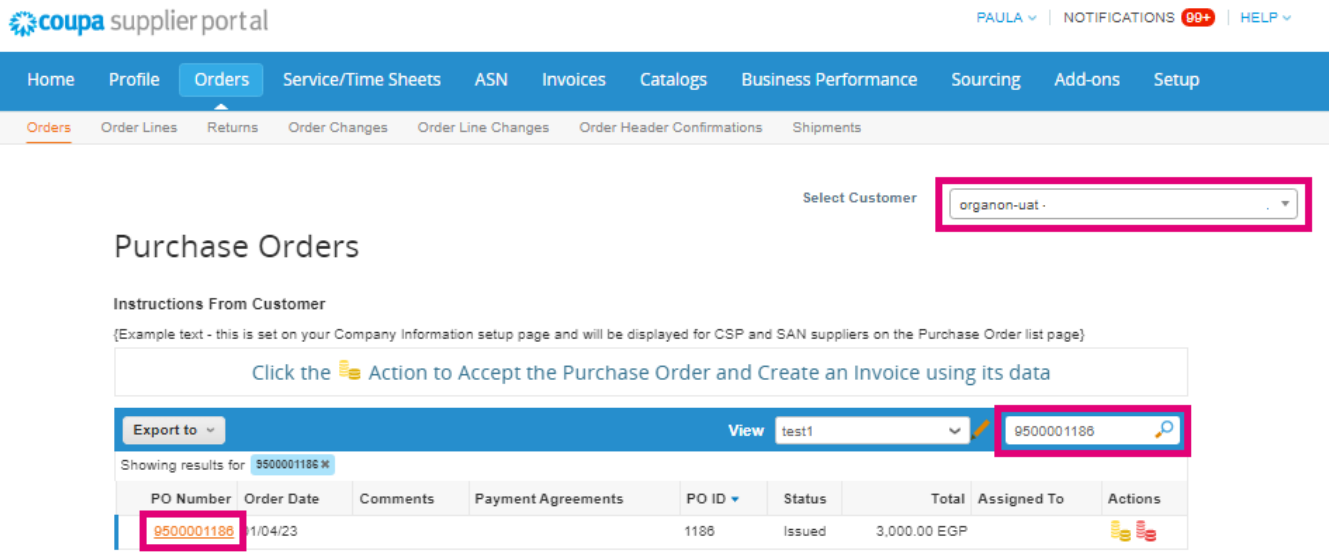

**O** organon.com

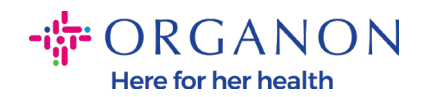

3. Chọn nút **Acknowledge** nếu khớp với đơn hàng.

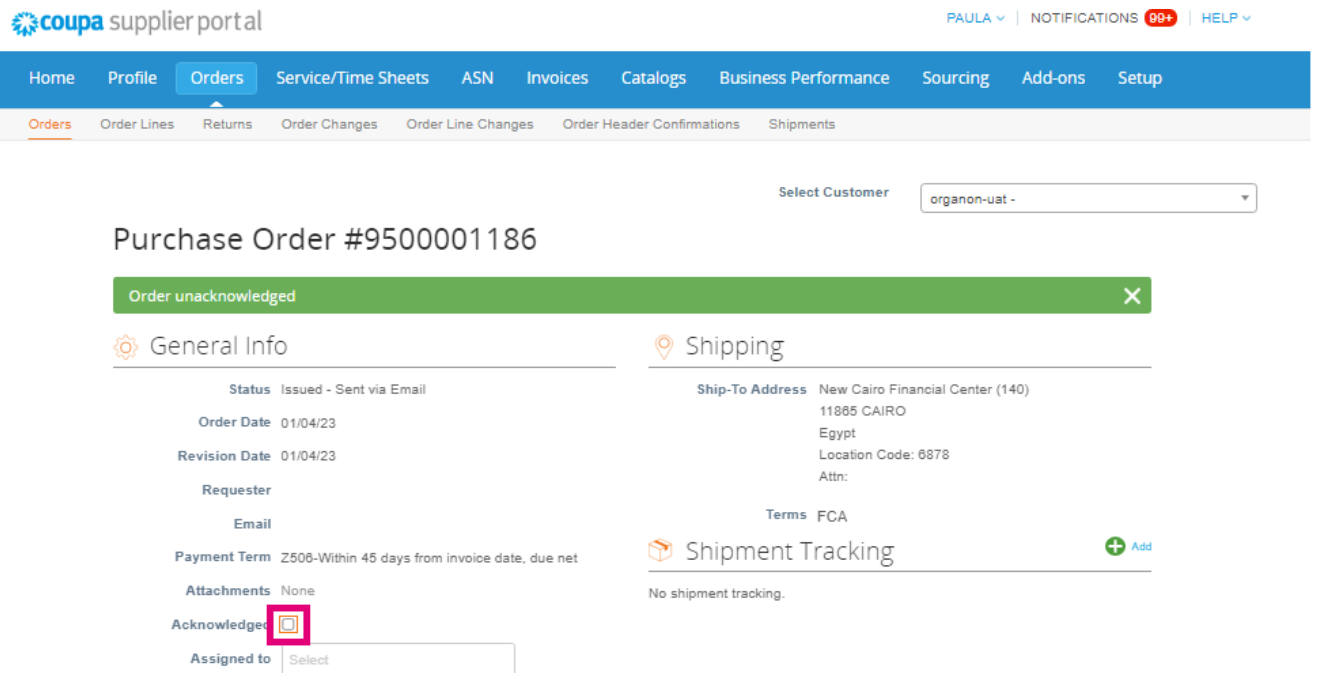

*Note: Nếu bạn cần tăng thêm số tiền hoặc sửa đổi PO, vui lòng liên hệ người yêu cầu. Thông tin liên lạc của họ được hiển thị trên PO.*

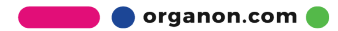